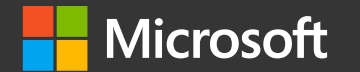

## Document Like a Scientist

Karissa Peth Sr. Program Manager, Cloud Advocacy

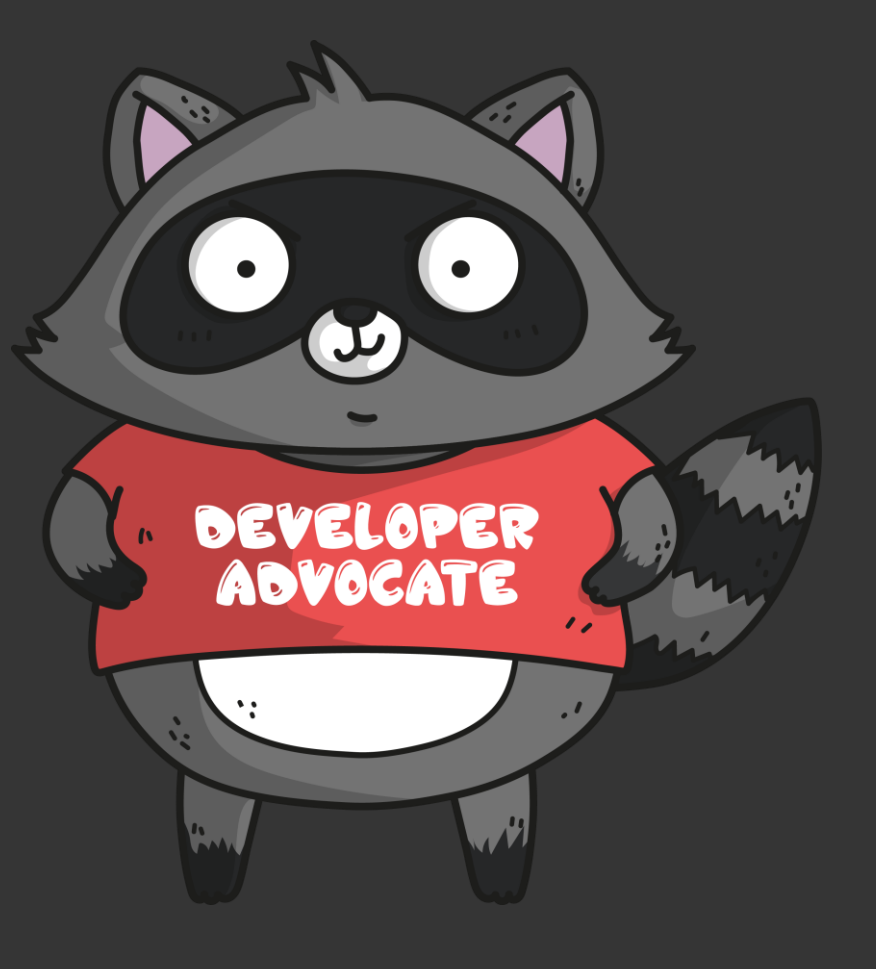

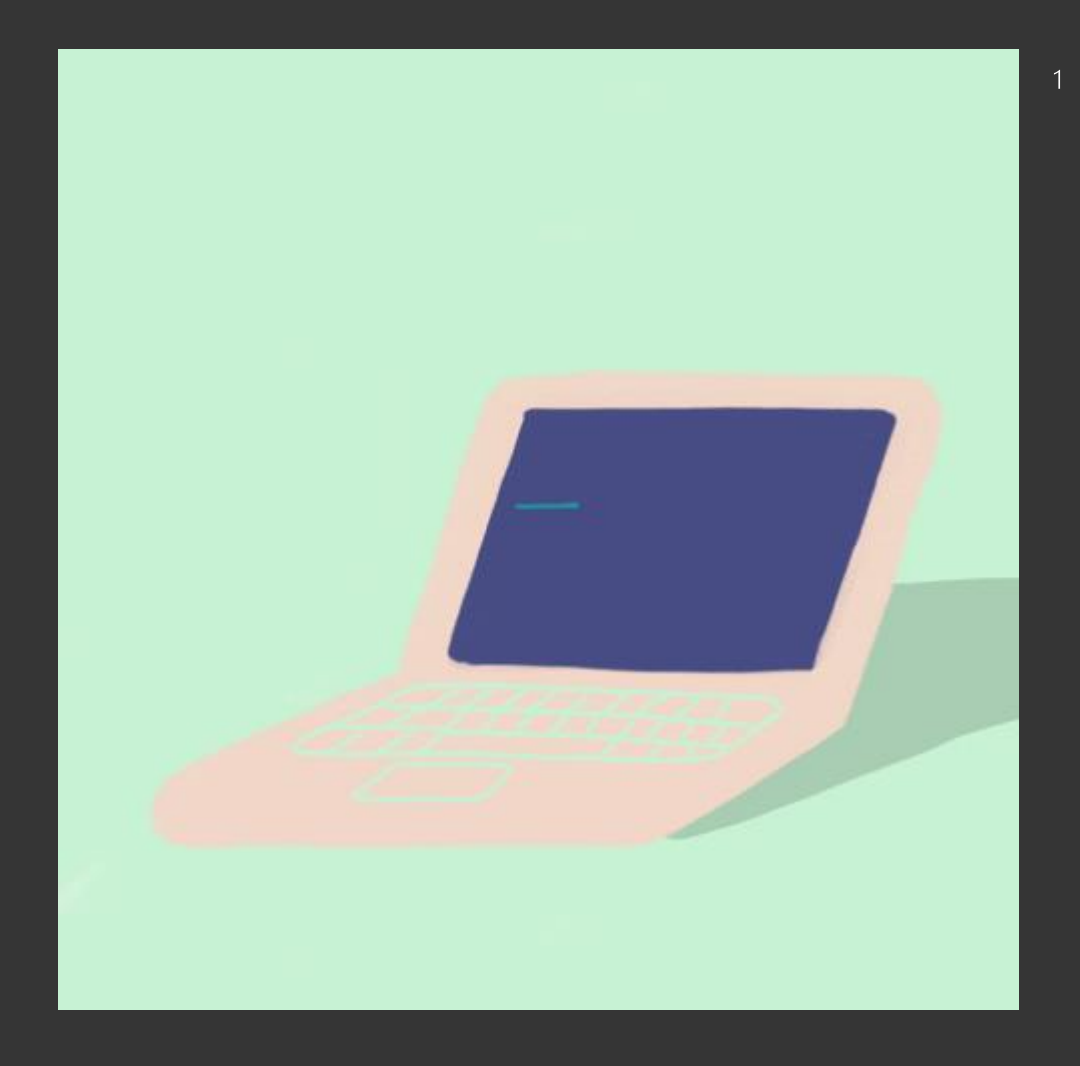

# WOW .... I miss scientific documentation

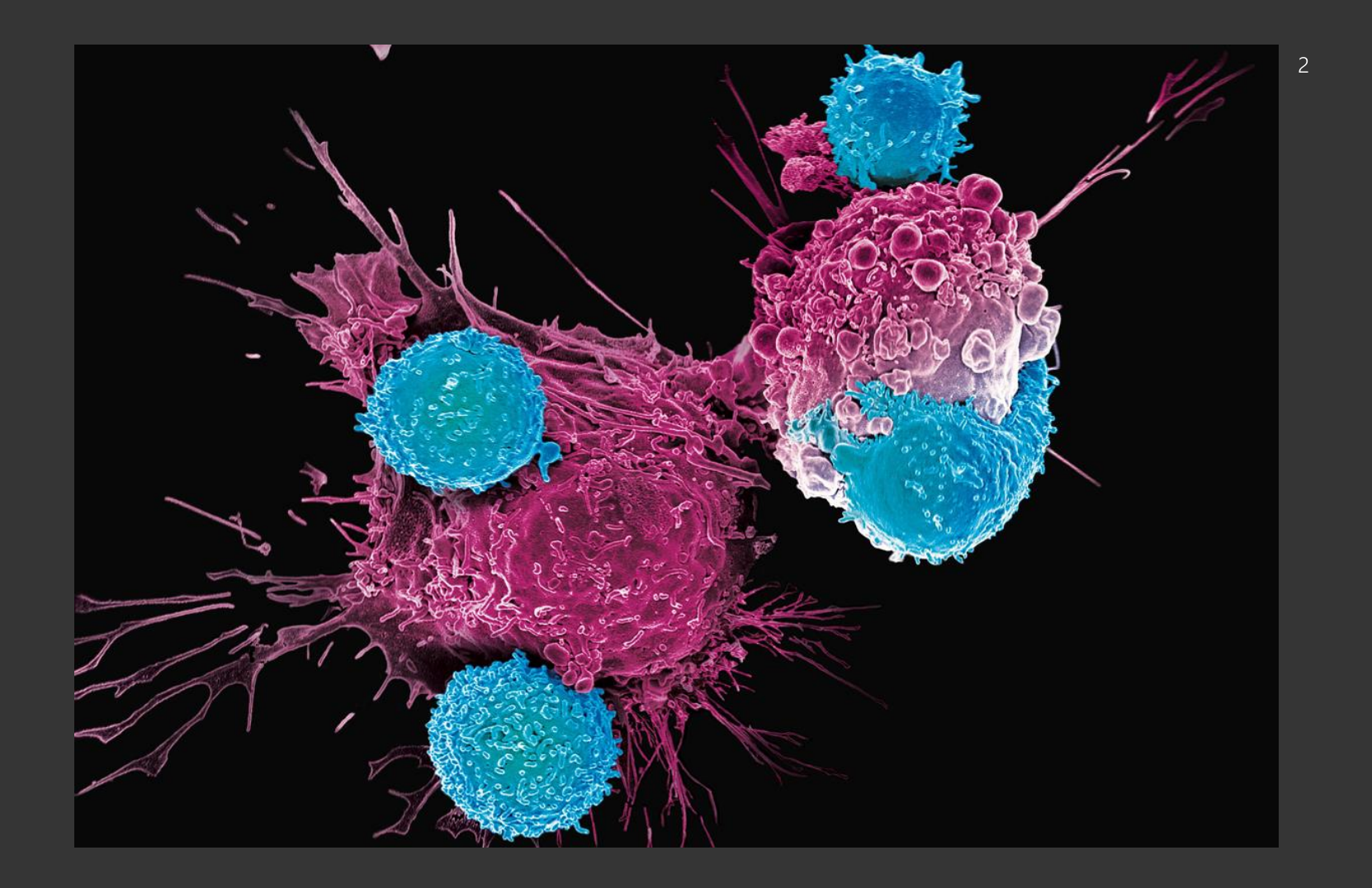

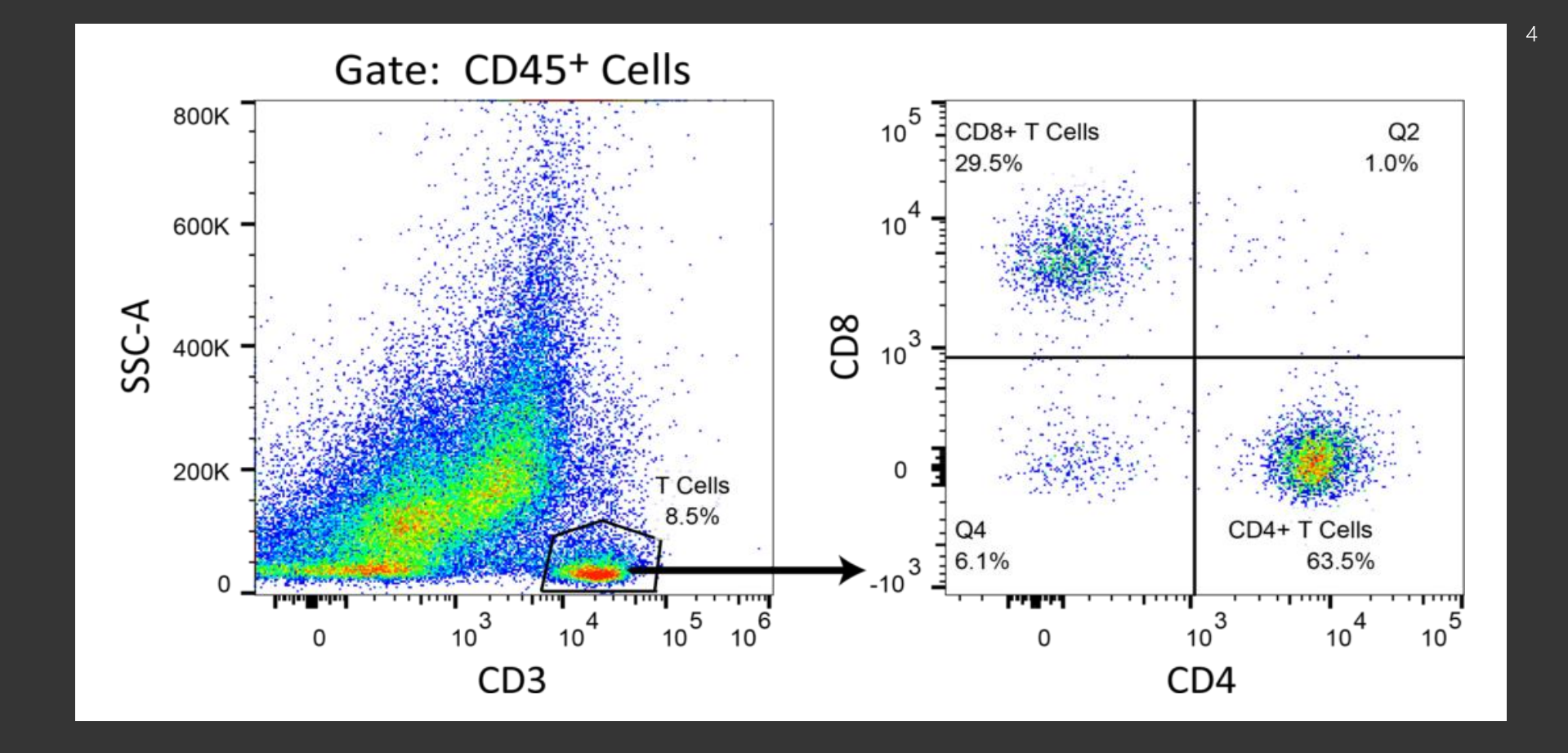

# How is cancer research related to tech documentation?

#### CURRENT PROJECTS

KARISSA'S PROJECT LIST 2013.02.11

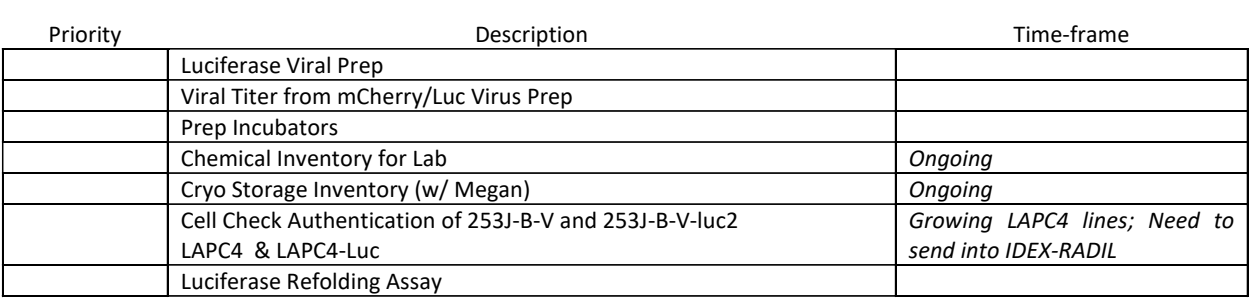

#### UPCOMING PROJECTS

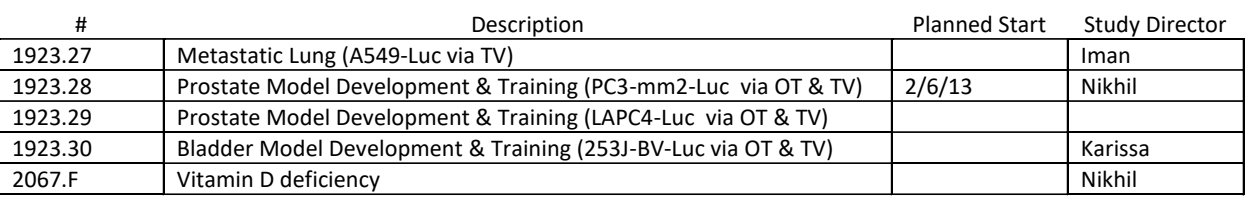

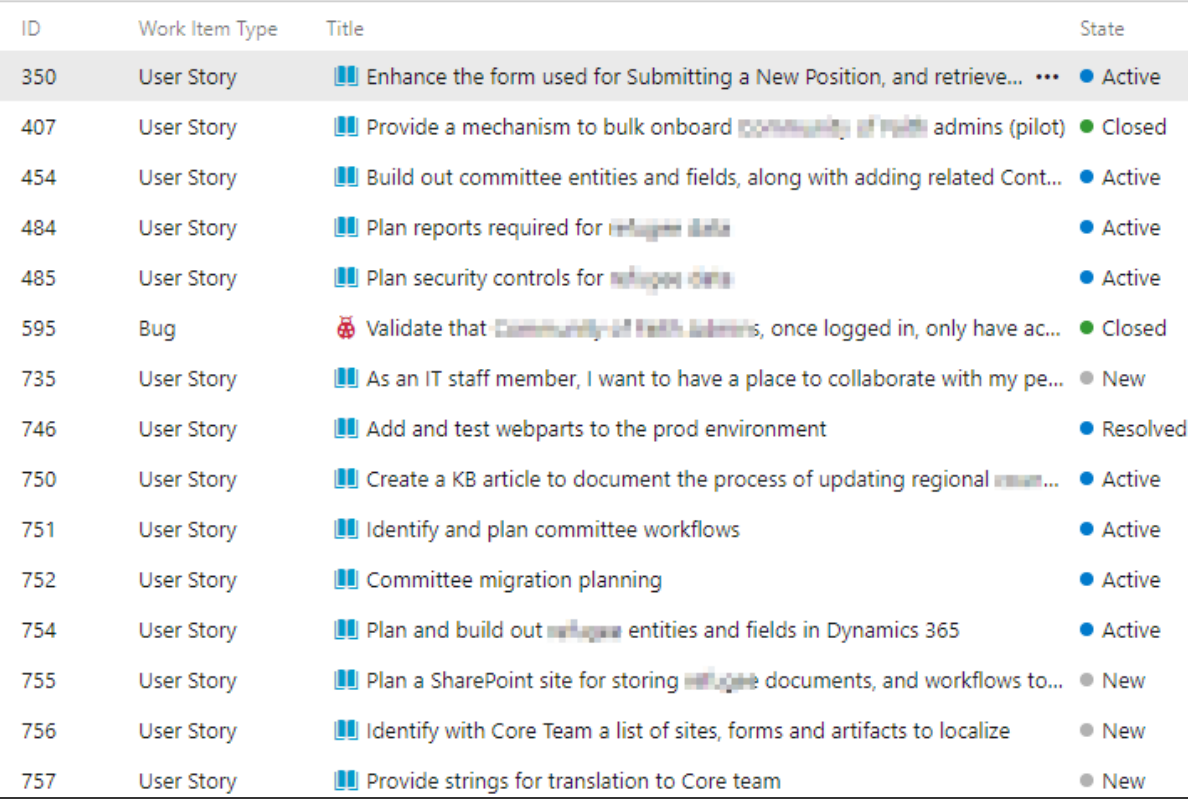

 $\overline{6}$ 

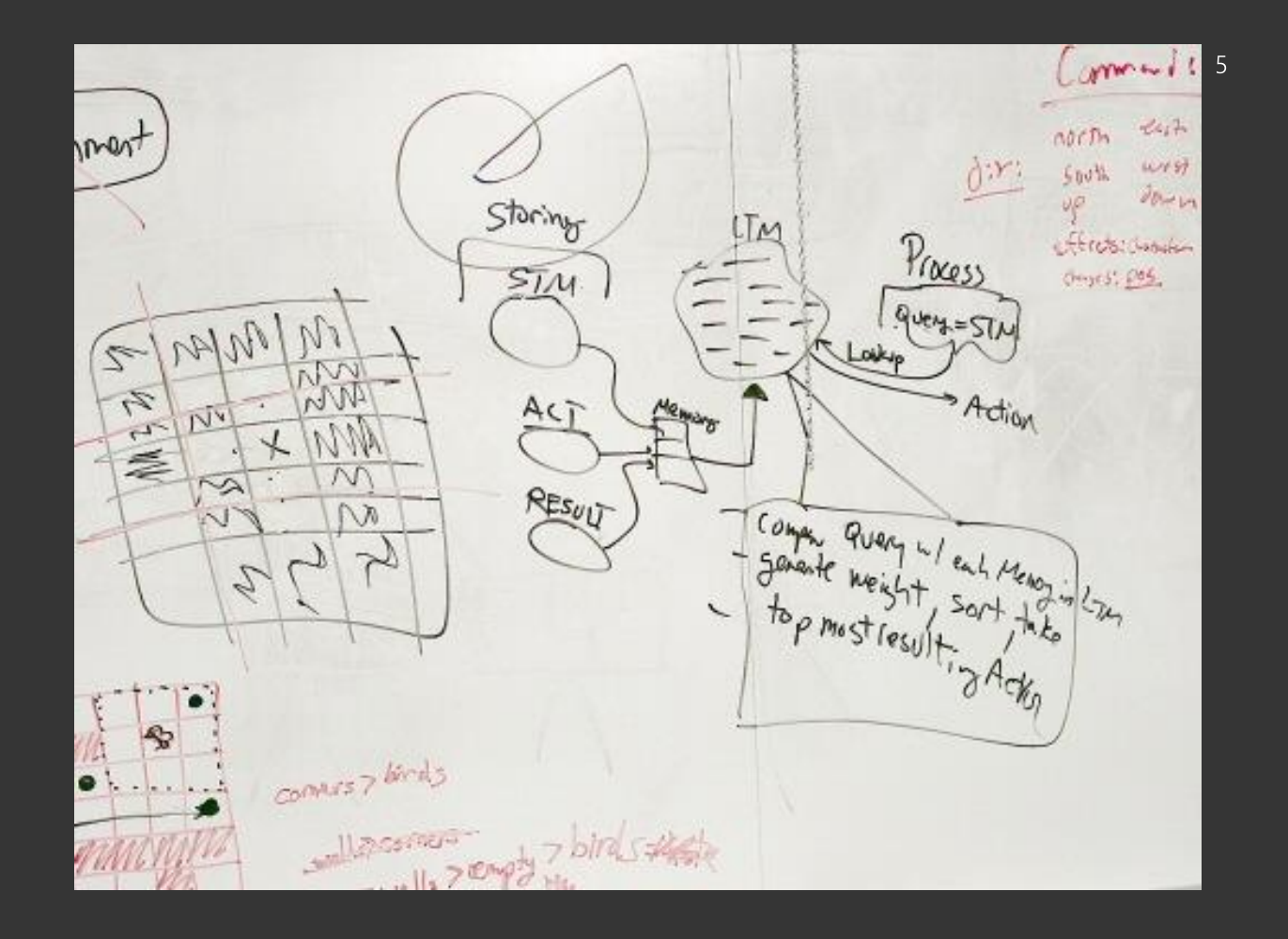

A Con me Il Vista from nonostes?<br>1950 - how do me get  $\frac{3}{4}$   $\frac{24}{1574}$  Ab  $\mathcal{P}$ System Atc.y  $Vrs74 W1$ Gel  $293$  $\circledcirc$ Optobe n/ dphasphereine

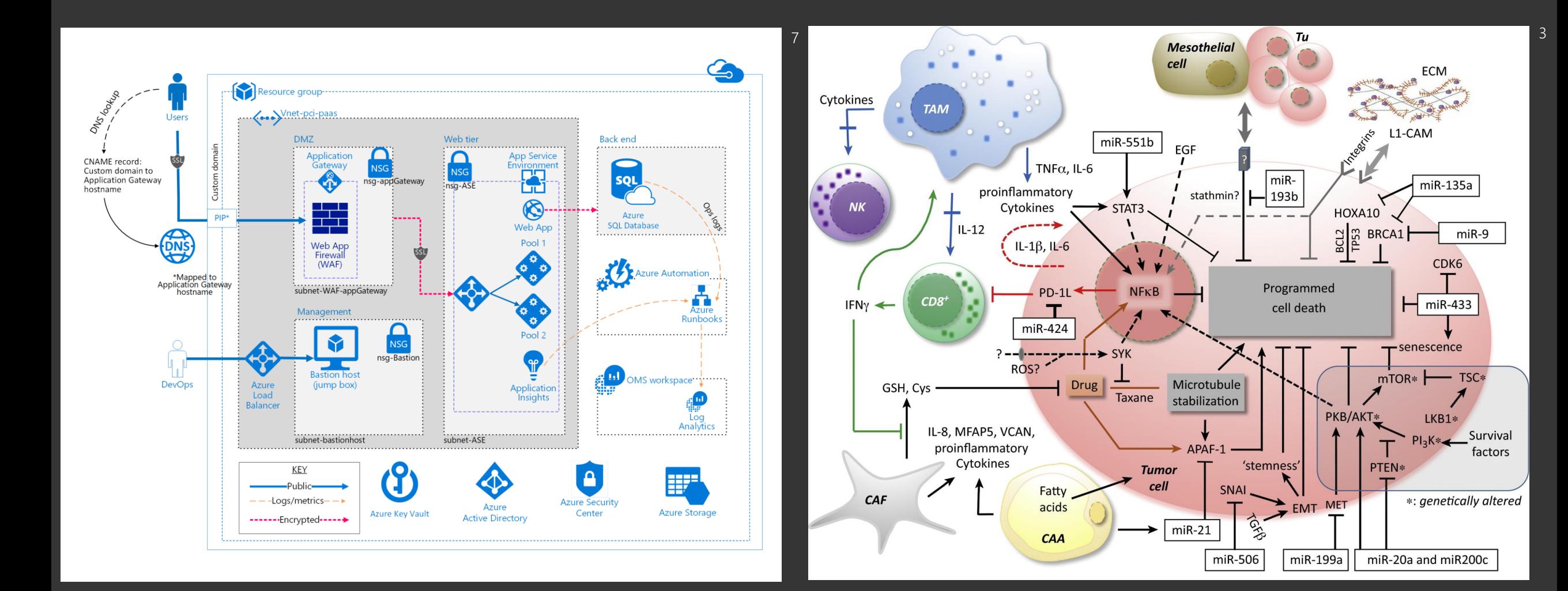

@karissapeth

# WOW .... I miss scientific documentation

# Scientific Method

![](_page_10_Picture_1.jpeg)

![](_page_11_Figure_0.jpeg)

![](_page_12_Picture_0.jpeg)

![](_page_13_Figure_0.jpeg)

Problem **Statement**  Smaller **Steps** 

Find **Tools** 

**Execute** 

Confirm Output

![](_page_14_Picture_0.jpeg)

## Problem **Statement:**

### Determine the receptor(s) for the VISTA protein

### $\Rightarrow$   $\frac{1}{1}$  $\Rightarrow$  Q  $\Rightarrow$   $\Rightarrow$   $\Rightarrow$

**Smaller Steps:** 

- 1. Determine if VISTA protein binds certain types of cells
- Interrogate the differences between those cell types
- 3. Run experiments to narrow down short list
- 4. Run experiments to confirm receptor identity
- 5. File patent & submit manuscript
- 6. Screen develop anti-VISTA-R antibodies
- Confirm efficacy in cancer treatment

![](_page_16_Picture_0.jpeg)

The first step to passing peer review

![](_page_16_Picture_2.jpeg)

Science all the things

![](_page_16_Picture_4.jpeg)

Not E. Holmes

 $10<sup>°</sup>$ 

# a Data what?

![](_page_18_Picture_0.jpeg)

![](_page_19_Picture_0.jpeg)

SepMate<sup>™</sup>-50 Catalog #85450  $100$  tubes Catalog #85460 500 tubes

![](_page_19_Picture_75.jpeg)

![](_page_19_Picture_3.jpeg)

Scientists Helping Scientists™ | WWW.STEMCELL.COM

#### **Intended Use**

SepMate™ is used to isolate mononuclear cells (MNCs, comprising lymphocytes and monocytes) from whole blood or bone marrow by density centrifugation.

For in vitro diagnostic use.

#### **Product Description**

MNCs are commonly isolated by density centrifugation. With this method, defibrinated or anticoagulant-treated blood is carefully layered on a density gradient medium and centrifuged for a short period of time. Differential migration during centrifugation results in the formation of layers containing different cell types. The bottom layer contains erythrocytes which have been aggregated by the density gradient medium and therefore sediment completely through the density gradient medium. The layer immediately above the erythrocyte layer contains mostly granulocytes, which at the osmotic pressure of the density gradient medium solution attain a density great enough to migrate through the density gradient medium layer. Because of their lower density, the MNCs are found at the interface between the plasma and the density gradient medium with other slowly sedimenting particles (platelets). The MNCs are carefully recovered from the interface and washed.

The specialized insert in SepMate™ minimizes mixing of the sample and the density gradient medium, thereby avoiding the need for careful layering and careful cell removal from the interface. Density gradient medium is pipetted through a central hole in the insert, partially filling the tube. Whole blood is then rapidly pipetted down the side of the tube to rest upon the density gradient medium. After centrifugation for 10 minutes with the brake on, the enriched cell layer is simply poured off into a new tube, while the density gradient medium, erythrocytes, and granulocytes are retained below the insert. The MNCs are washed and are then ready for use.

# Data Sheet = Vendor Docs

![](_page_21_Picture_0.jpeg)

![](_page_21_Picture_1.jpeg)

#### Directions for Use

Ensure that sample, recommended medium (PBS + 2% FBS), density gradient medium (see Special Materials Required But Not Provided), and centrifuge are all at room temperature (15 - 25°C).

1. Add density gradient medium to the SepMate™ tube by carefully pipetting it through the central hole of the SepMate™ insert. Refer to Table 1 for required volumes. The top of the density gradient medium will be above the insert.

NOTE: Small bubbles may be present in the density gradient medium after pipetting. These bubbles will not affect performance.<br>Dilute sample with an equal volume of PBS + 2% FBS. Mix gently.

 $2.$ 

For example, dilute 5 mL of sample with 5 mL of PBS + 2% FBS.

Keeping the SepMate™ tube vertical, add the diluted sample by pipetting it down the side of the tube. The sample will mix with the density gradient medium above the insert.  $\mathcal{R}$ 

NOTE: The sample can be poured down the side of the tube. Take care not to pour the diluted sample directly through the central hole.

Centrifuge at 1200  $x$  g (see Notes) for 10 minutes at room temperature, with the brake on.  $4_{\cdot}$ 

NOTE: For samples older than 24 hours, a centrifugation time of 20 minutes is recommended.

 $5<sub>1</sub>$ Pour off the top layer, which contains the enriched MNCs, into a new tube. Do not hold the SepMate™ tube in the inverted position for<br>Ionger than 2 seconds.

NOTE: Some red blood cells (RBCs) may be present on the surface of the SepMate™ insert after centrifugation. These RBCs will not formance.<br>The top layer, which contains the top layer, which contains the enriched MNCs, into a new street of the enrich

e platelet o pouring.

 $6<sub>1</sub>$ Wash enriched MNCs with PBS + 2% FBS. Repeat wash.

NOTE: Centrifuging at 300 x g for 8 minutes at room temperature, with the brake on, is recommended.<br>NOTE: To remove platelets from the enriched MNCs, perform one of the washes at 120 x g for 10 minutes at room temperature, the brake off.

NOTE: If the density gradient medium above the SepMate™ insert appears red after centrifugation (i.e. some RBCs have not pelleted), the SepMate™ tube can be spun at 1200 x g for another 10 minutes with the brake on. This step may be necessary when processing samples that are older than 24 hours.

![](_page_23_Figure_0.jpeg)

Great documentation shifts your concentration from how to why

![](_page_25_Picture_0.jpeg)

## Materials List (aka Prerequisites)

![](_page_26_Picture_1.jpeg)

### **MATERIALS**

### PBMC cultivation

- RPMI 1640 medium
- 100´ L-Glutamine stock solution (200 mM)
- Human AB Serum
- 24-well plate (e.g. Gas-permeable Culture Plate, # 150-000-362)

▲ Note: With the Gas-permeable Culture Plate (# 150-000-362), up to 2.5´107 PBMCs/well/mL can be stimulated as opposed to 1´107 PBMCs/well/mL in standard 24-well plates.

12

### **PREREQUISITES**

The following prerequisites are required for a successful and properly secured use of Helm.

- 1. A Kubernetes cluster
- 2. Deciding what security configurations to apply to your installation, if any

 $13$ 

3. Installing and configuring Helm and Tiller, the cluster-side service.

Material Lists are the homework assignments for your docs.

## Diagrams

![](_page_30_Picture_1.jpeg)

### **Workflow**

![](_page_31_Figure_1.jpeg)

@karissapeth

 $12$ 

#### Introduction  $\rightarrow$  $\overline{O}$

5 MIN | Introduction to getting started with Terraform and the Azure provider.

14

#### Installing Terraform →  $\circ$

5 MIN | How to install Terraform

#### Create Configuration  $\rightarrow$

10 MIN | Create a Terraform configuration file.

#### Build Infrastructure  $\rightarrow$

10 MIN | Start creating some infrastructure.

#### $\overline{Q}$  Change Infrastructure  $\rightarrow$

5 MIN | Modify existing resources.

Show 8 More Topics

# Diagrams increase the accessibility of your docs.

## Dates

![](_page_34_Picture_1.jpeg)

### $\blacktriangleright$  miltenyibiotec.com

Miltenyi Biotec provides products and services worldwide. Visit www.miltenyibiotec.com/local to find your nearest Miltenyi Biotec contact.

Unless otherwise specifically indicated, Miltenyi Biotec products and services are for research use only and not for therapeutic or diagnostic use. autoMACS, MACS, the MACS logo, MiniMACS, MultiStand, PepTivator, and VioBlue are registered trademarks or trademarks of Miltenyi Biotec GmbH and/or its affiliates in various countries worldwide. All other trademarks mentioned in this document are the property of their respective ewners and are used for identification purposes only. Copyright © 2017 Niltenyi Biotec GmbH and/or its affiliates. All rights reserved.

Rapid antigen-reactive T cell enrichment (Rapid ARTE)

 $12$ 

## Create and configure an Azure Kubernetes Services (AKS) cluster to use virtual nodes using the Azure **CLI**

 $17$ 

To rapidly scale application workloads in an Azure Kubernetes Service (AKS) cluster, you can use virtual nodes. With virtual nodes, you have quick provisioning of pods, and only pay per second for their execution time. You don't need to wait for Kubernetes cluster autoscaler to deploy VM compute nodes to run the additional pods. Virtual nodes are only supported with Linux pods and nodes.

Dates are a hint to users to expect differences between docs and real life.

## Positive Controls (aka Confirmations)

![](_page_38_Picture_1.jpeg)

![](_page_39_Figure_0.jpeg)

@karissapeth

16

![](_page_40_Picture_0.jpeg)

Positive controls tell users they are heading the right way.

Rationale<sup>®</sup> (aka Uses)

![](_page_42_Picture_1.jpeg)

### Introduction

Due to the very low frequency of ag-specific T cells in peripheral blood the reliable detection, enumeration and phenotypical characterization require the processing of high cell numbers and highly specific analysis methods.

….

Combining magnetic cell enrichment and multiparameter flow cytometry analysis of CD154+ CD4+ T cells allow direct ex vivo detection and characterization of rare ag-specific T cells.

 $12$ 

### When to use them

Heatmaps look best when you have a lot of events to visualize, and where the spread of values is wide enough to see some differentiation, but not complete noise.

 $14$ 

Any column representing a duration or size is a perfect fit, but any column you might run a percentile or average calculation on may benefit from being rendered as a heatmap as well.

# Rationale in your docs creates lasting impact.

# WOW .... I miss scientific documentation

## Often missing from Docs

- 1. Materials List
- 2. Diagrams
- 3. Dates
- 4. Positive Controls
- 5. Rationale/Uses

Great documentation shifts your concentration from how to why

![](_page_49_Picture_0.jpeg)

![](_page_50_Picture_0.jpeg)

## Acknowledgments

Jeremy Meiss @IAmJerdog Mary Grace Thengvall @mary\_grace Matty Stratton @mattstratton Vanessa Diaz @vaness diaz Nitya Narasimhan @nitya Emily Freeman @editingemily Seth Juarez @sethjuarez Chloe Condon @ChloeCondon Aysequi Yonet @AysSomething Tori Wieldt @ToriWieldt

Kelly McMichael @kellyshalk Prashant Sridharan @CoolAssPuppy

Dr. Byron Hann Dr. Mark Merchant Dr. Warren Fiskus Dr. Kapil Bhalla Dr. Andy Rankin

![](_page_50_Picture_5.jpeg)

## Document Like a Scientist

Karissa Peth @karissapeth

![](_page_51_Picture_2.jpeg)

## References

- 1. Image: <https://giphy.com/gifs/computer-gif-artist-code-fedryX7dMGMe6lgqDm> via Giphy
- 2. Image: Prasad Adusumilli, <https://www.mskcc.org/car-cell-therapy> via Memorial Sloan Kettering Cancer Center
- 3. Christopher J. Nirschl, and Charles G. Drake Clin Cancer Res 2013;19:4917-4924
- 4. Image: <https://www.mibioresearch.com/services/flow-cytometry/> from Mi Bioresearch
- 5. Image: <https://stackoverflow.blog/2010/12/17/introducing-programmers-stackexchange-com/> from Stack Overflow blog
- 6. Image: <http://www.agileo365.com/2019/03/Tracking-Agile-Progress-The-Sprint-Backlog.html> from Agile Office 365 blog
- [https://blogs.technet.microsoft.com/yuridiogenes/2018/05/03/leveraging-azure-security-center-capabilities-in-a-](https://blogs.technet.microsoft.com/yuridiogenes/2018/05/03/leveraging-azure-security-center-capabilities-in-a-pci-dss-compliant-environment/) pcidss-compliant-environment/ from Microsoft Technet blog
- 8. Image: <https://giphy.com/gifs/funny-flashback-12UtDavMK3xHmo> via Giphy
- 9. Image: @ThePracticalDev, <https://twitter.com/ThePracticalDev/status/705825638851149824> from twitter
- 10. Image created using: 0 RLY Cover Generator, <https://dev.to/rly>
- [https://cdn.stemcell.com/media/files/pis/DX20655-PIS\\_1\\_1\\_0.pdf?\\_ga=2.213533332.1481748328.1566671216-](https://cdn.stemcell.com/media/files/pis/DX20655-PIS_1_1_0.pdf?_ga=2.213533332.1481748328.1566671216-1695496037.1566341450) 1695496037.1566341450
- [https://www.miltenyibiotec.com/\\_Resources/Persistent/49ab790c21d8e328d07679dc66205cba48357cd7/SP\\_Rapid\\_ARTE.pdf](https://www.miltenyibiotec.com/_Resources/Persistent/49ab790c21d8e328d07679dc66205cba48357cd7/SP_Rapid_ARTE.pdf) from MiltenyiBiotec
- 13. Text: [https://helm.sh/docs/using\\_helm/#prerequisites](https://helm.sh/docs/using_helm/#prerequisites) from Helm
- 14. Diagram: <https://learn.hashicorp.com/terraform?track=azure#azure> from HashiCorp
- 15.Image: <u><https://docs.microsoft.com/en-us/azure/functions/tutorial-static-website-serverless-api-with-database-old></u> from<br>Microsoft Docs
- [https://www.miltenyibiotec.com/US-en/resources/macs-handbook/human-cells-and-organs/human-cell-types/cd4-t-cells](https://www.miltenyibiotec.com/US-en/resources/macs-handbook/human-cells-and-organs/human-cell-types/cd4-t-cells-human.html)human.html from MiltenviBiotec
- 17. Image: <https://docs.microsoft.com/en-us/azure/aks/virtual-nodes-cli?view=azure-cli-latest> from Microoft docs
- 18. Text: <https://docs.honeycomb.io/working-with-your-data/heatmaps/#when-to-use-them> from Honeycomb docs
- [https://docs.microsoft.com/en-us/azure/functions/tutorial-static-website-serverless-api-with-database-old?tutorial](https://docs.microsoft.com/en-us/azure/functions/tutorial-static-website-serverless-api-with-database-old?tutorial-step=1)step=1 from Microsoft docs
- 20.Image: [https://commons.wikimedia.org/wiki/File:PC3\\_prostate\\_cancer\\_cells,\\_confocal\\_image,\\_63x.jpg](https://commons.wikimedia.org/wiki/File:PC3_prostate_cancer_cells,_confocal_image,_63x.jpg) via Wikimedia Commons
- <https://blogs.biomedcentral.com/on-medicine/2016/05/27/winners-breast-cancer-research-image-competition-2016/>